# **Online Grading Instructions**

- 1. Go to the [UArts Portal](https://mycampus.uarts.edu)
- 2. Click the MyUArts Record link

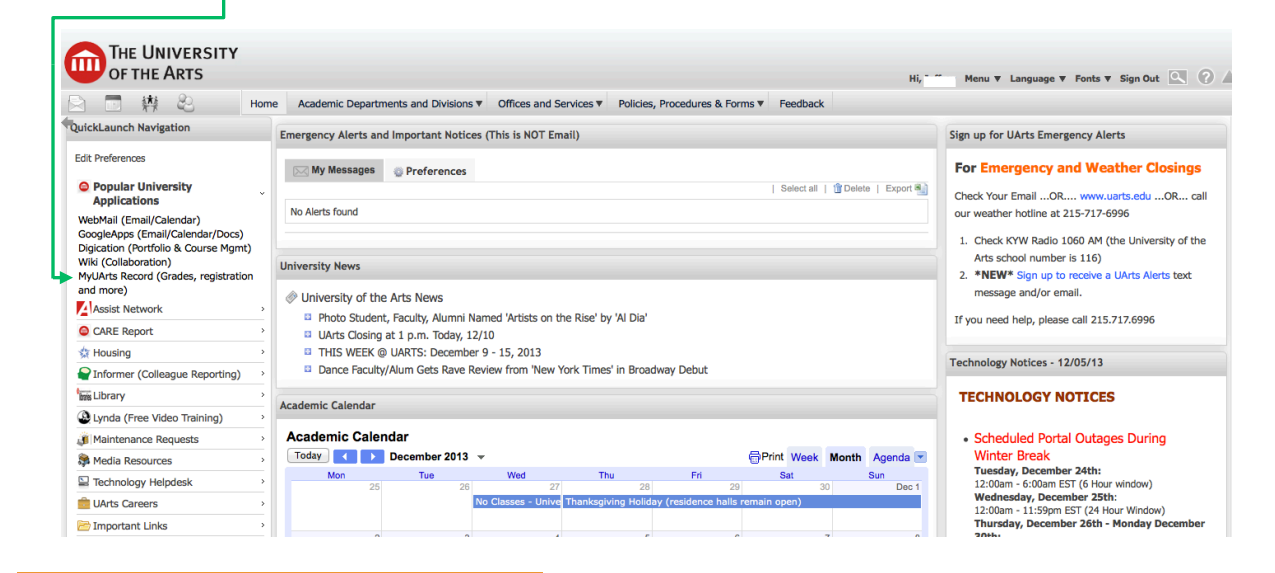

3. Click **Faculty**

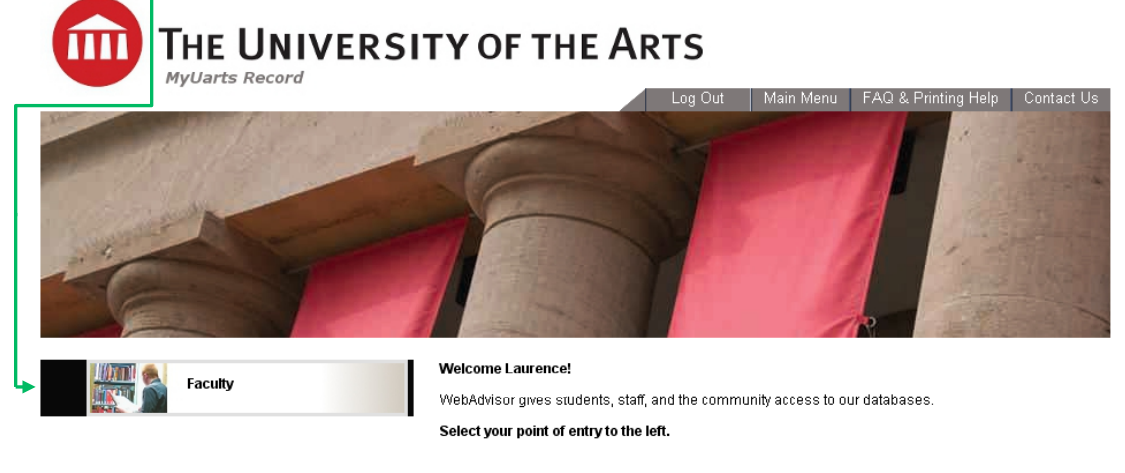

4. Click **Grading**

**Alla** 

#### m THE UNIVERSITY OF THE ARTS **MyUarts Record** FAQ & Printing Help Contact Us Log Out | Main Menu Faculty Menu FACULTY - FACULTY MENU Welcome Budgeting p. **Example 2018** User Account **Budget selection**<br>Budget summary UArts Alert/E2 Campus Form<br>Address and Data Change<br>Pay on My Account **Buildings and Rooms The St Executive Personal Profile** Display Bldg/Room Schedule **Position Summary**<br>My Stipends **Example 2018** Faculty Information On-line Catalog<br>Advisees List<br>Class Roster<br>Crading<br>Search for Sections<br>Student profile<br>Student profile<br>My Advisees Log Out | Main Menu | Faculty Menu | FAQ & Printing Help | Contact Us |

5. Select the **Term** from the drop down menu, then click **Submit**

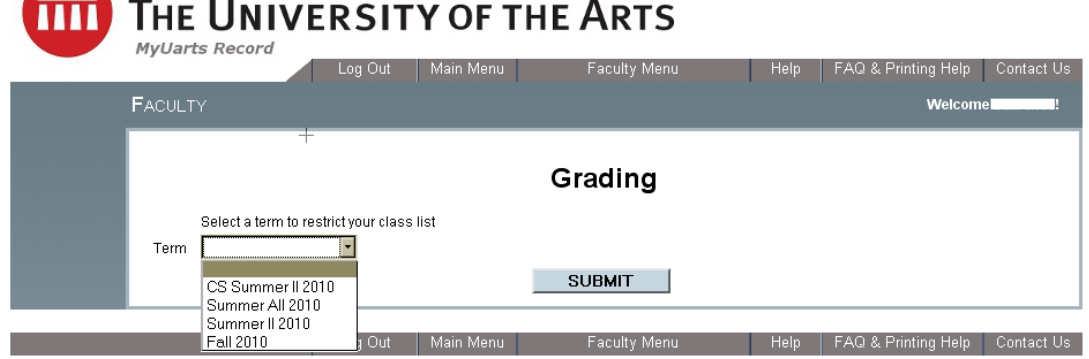

6. Select the **course** to be graded, then click **Submit**

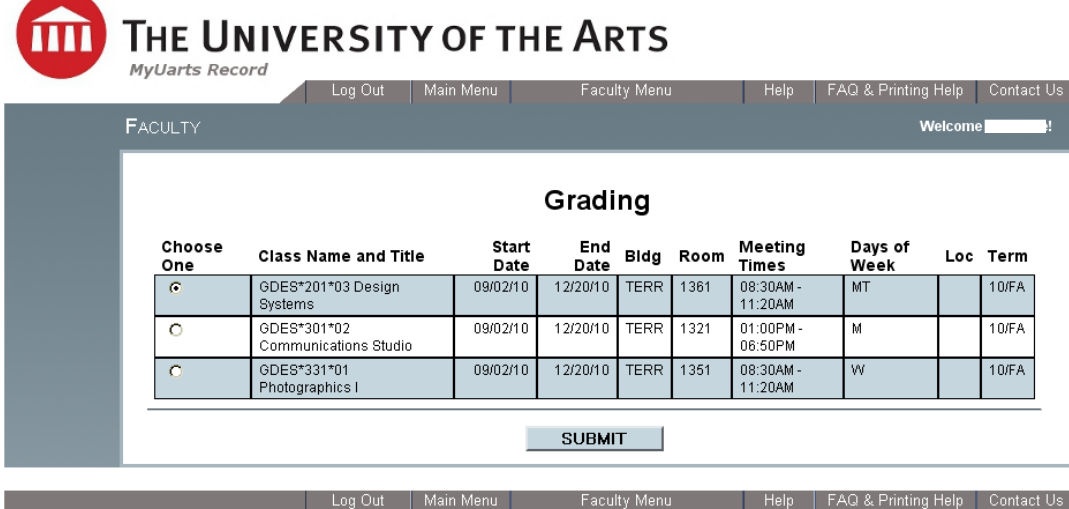

7. Enter student grades into the **Grade** column, then click **Submit**

## **THE UNIVERSITY OF THE ARTS**

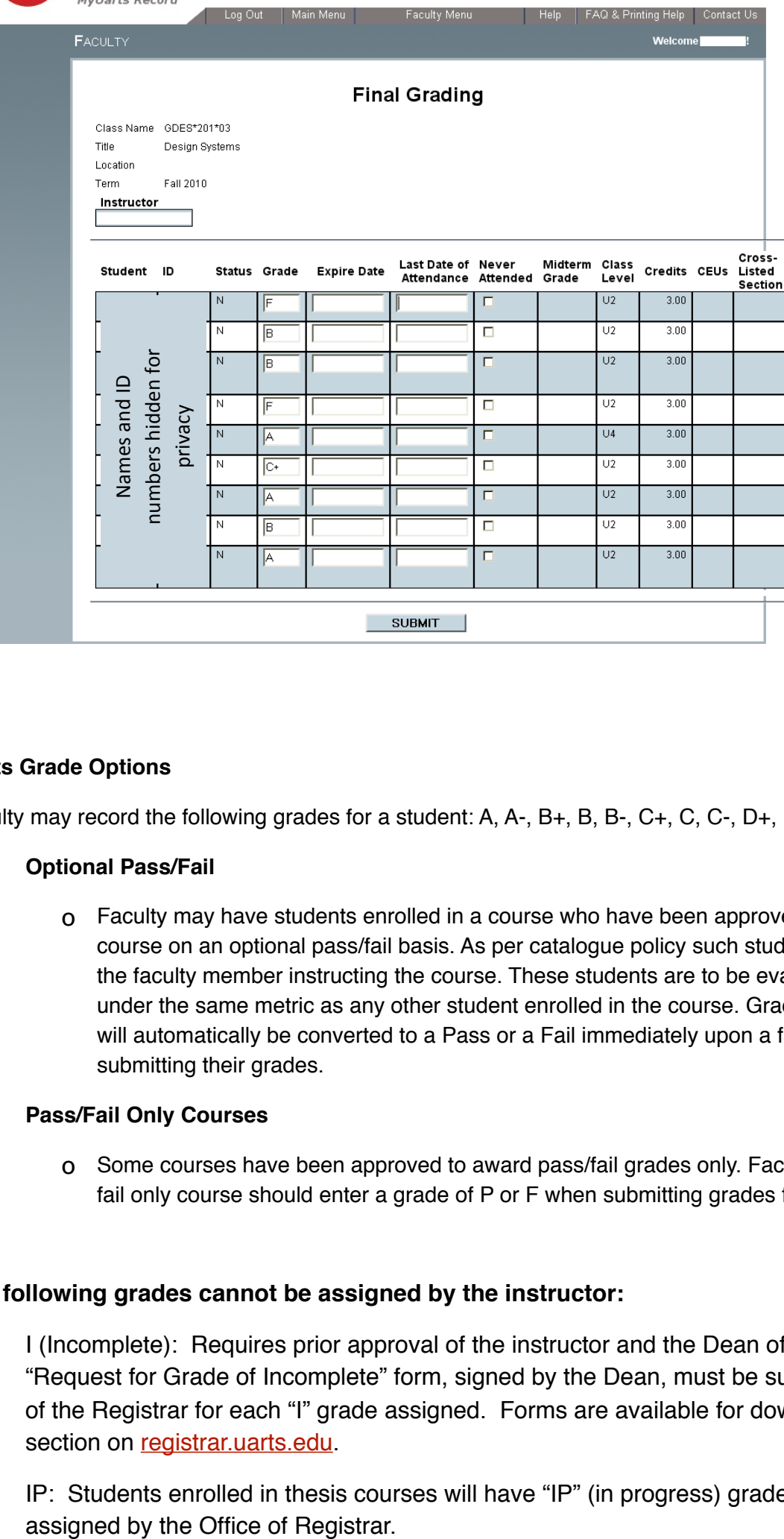

#### **UArts Grade Options**

Faculty may record the following grades for a student: A, A-, B+, B, B-, C+, C, C-, D+, D, F

#### **Optional Pass/Fail**

o Faculty may have students enrolled in a course who have been approved to complete the course on an optional pass/fail basis. As per catalogue policy such students are not identified to the faculty member instructing the course. These students are to be evaluated and graded under the same metric as any other student enrolled in the course. Grades for these students will automatically be converted to a Pass or a Fail immediately upon a faculty member submitting their grades.

#### **Pass/Fail Only Courses**

o Some courses have been approved to award pass/fail grades only. Faculty instructing a pass/ fail only course should enter a grade of P or F when submitting grades for these courses.

#### **The following grades cannot be assigned by the instructor:**

- I (Incomplete): Requires prior approval of the instructor and the Dean of the College. A "Request for Grade of Incomplete" form, signed by the Dean, must be submitted to the Office of the Registrar for each "I" grade assigned. Forms are available for download in the forms section on [registrar.uarts.edu.](http://registrar.uarts.edu)
- IP: Students enrolled in thesis courses will have "IP" (in progress) grades administratively

o W: Assigned by the Office of the Registrar.

**You must assign grades to every student on your grade roster or the student will receive a grade of "F."**

**Grades assigned to graduating students cannot be changed after the degree is awarded.**

### **Grades are Immediately Visible to Students upon Submission**

Once a grade is recorded for a student via WebAdvisor and the SUBMIT button is clicked, the grade entered will be transcripted and locked. These grades are immediately visible to students through their Portal accounts and locked from future changes. Any students for whom you have not submitted grades will still be available for you to grade online.